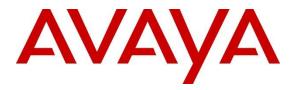

Avaya Solution & Interoperability Test Lab

# Application Notes for Aiphone IX Series Video Door Stations (IX-DA) and Avaya IP Office<sup>TM</sup> – Issue 1.0

#### Abstract

These Application Notes describe the procedures for configuring Aiphone IX Series Video Door Stations (IX-DA) which were compliance tested with Avaya IP Office<sup>TM</sup>.

The overall objective of the interoperability compliance testing was to verify Aiphone IX Series Video Door Stations (IX-DA) functionalities in an environment comprised of Avaya IP Office<sup>TM</sup> and various Avaya endpoints. Aiphone IX Series Video Door Stations are SIP based door phones.

Readers should pay attention to **Section 2**, in particular the scope of testing as outlined in **Section 2.1** as well as any observations noted in **Section 2.2**, to ensure that their own use cases are adequately covered by this scope and results.

Information in these Application Notes has been obtained through DevConnect compliance testing and additional technical discussions. Testing was conducted via the DevConnect Program at the Avaya Solution and Interoperability Test Lab.

## 1. Introduction

These Application Notes describe the configuration steps required for Aiphone IX Series Video Door Stations (IX-DA) to interoperate with Avaya IP Office (IP Office). During the compliance testing, Aiphone IX-DA was used.

The Aiphone IX Series Video Door Stations (IX-DA) are part of Aiphone IX Series 1 Door Stations. The Video Door Stations act as SIP phones when connected to IP Office. Stations come in both surface mount and flush mount varieties, please see **Appendix A** regarding various versions of IX-DA devices. Aiphone IX Series 1 Door Stations have a camera on the front, that allows for one-way video and two-way audio. All door stations have 2 dry contacts that can be used to release doors when activated by another intercom or phone. They can also be used to trigger external signaling devices like strobes. Video stations can stream video via SIP when talking with a video capable SIP phone, and stream video to a VMS using RTSP or ONVIF Profile S (not tested).

During the compliance test, Avaya IP Office Server Edition was used as a primary system and Avaya IP Office 500V2 as an expansion system. Aiphone IX-DA registered as a 3<sup>rd</sup> party SIP phone using UDP to the Avaya IP Office Server Edition.

# 2. General Test Approach and Test Results

The focus of this interoperability compliance testing was to verify that the Aiphone IX-DA can register as a SIP endpoint on IP Office, and is able to originate and receive both audio and video calls to and from the IP Office system.

DevConnect Compliance Testing is conducted jointly by Avaya and DevConnect members. The jointly-defined test plan focuses on exercising APIs and/or standards-based interfaces pertinent to the interoperability of the tested products and their functionalities. DevConnect Compliance Testing is not intended to substitute full product performance or feature testing performed by DevConnect members, nor is it to be construed as an endorsement by Avaya of the suitability or completeness of a DevConnect member's solution.

Avaya recommends our customers implement Avaya solutions using appropriate security and encryption capabilities enabled by our products. The testing referenced in these DevConnect Application Notes included the enablement of supported encryption capabilities in the Avaya products. Readers should consult the appropriate Avaya product documentation for further information regarding security and encryption capabilities supported by those Avaya products.

Support for these security and encryption capabilities in any non-Avaya solution component is the responsibility of each individual vendor. Readers should consult the appropriate vendor-supplied product documentation for more information regarding those products.

For the testing associated with these Application Notes, the interface between Avaya systems and Aiphone did not utilize secure capabilities.

#### 2.1. Interoperability Compliance Testing

The general test approach was to place calls to and from, Aiphone IX-DA, and exercise basic telephone operations. The main objectives were to verify the following:

- Registration
- Audio and Video calls
- Calls to Avaya SIP Video & Audio endpoints
- Calls to Avaya H.323 Audio endpoints
- Calls to Avaya Digital & Analog endpoints
- Calls to PSTN via SIP Trunks
- Call termination (origination/destination)
- Serviceability

#### 2.2. Test Results

The test objectives were verified, and the features tested worked as expected.

#### 2.3. Support

For technical support on Aiphone IX-DA, please contact Aiphone via the following:

- Web: <u>https://www.aiphone.co.jp/</u>
- Phone: 052-228-9961

# 3. Reference Configuration

**Figure 1** illustrates a sample configuration consisting of Avaya IP Office components and Aiphone IX-DA.

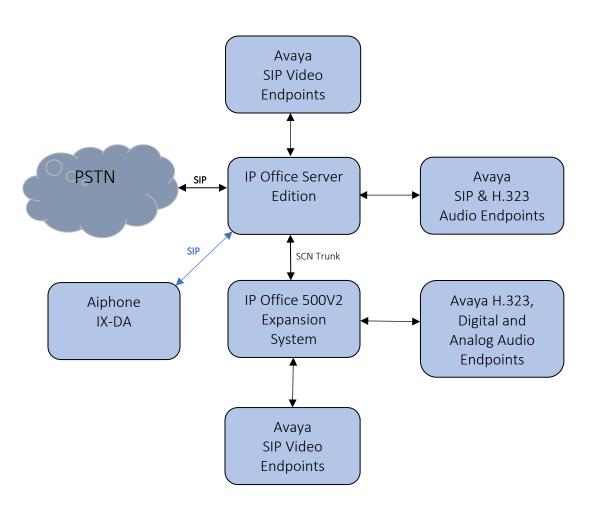

Figure 1: Test Configuration of Aiphone IX-DA with Avaya IP Office

## 4. Equipment and Software Validated

The following equipment and software were used for the test configuration.

| Equipment                                  | Software/Firmware   |
|--------------------------------------------|---------------------|
| Avaya IP Office Server Edition             | 11.0.4.2.0 build 58 |
| Avaya IP Office 500V2                      | 11.0.4.2.0 build 58 |
| Avaya IP Office Manager                    | 11.0.4.2.0 build 58 |
| Avaya 9600 Series H.323 IP Deskphones      | 6.8002              |
| Avaya J129 SIP Phone                       | 4.0.0.0.21          |
| Avaya IX Workspace                         | 3.7.0.102.3         |
| Avaya H175 Collaboration Station           | 1.0.2.3             |
| Avaya Vantage K175 Phone                   | 3.5.0               |
| Avaya 9504 Digital Phone                   | 0.55                |
| Avaya 6210 Analogue Telephone              | -                   |
| Aiphone IX Series Video Door Station IX-DA | 5.06.               |

**Note:** Compliance Testing is applicable when the tested solution is deployed with a standalone IP Office 500 V2 and also when deployed with IP Office Server Edition in all configurations.

## 5. Configure Avaya IP Office<sup>™</sup>

This section provides the procedures for configuring IP Office. The procedures include the following areas:

- Verify IP Office license
- Obtain LAN IP address
- Administer SIP registrar
- Administer SIP extensions
- Administer SIP users

These steps are performed from the Avaya IP Office Manager.

#### 5.1. Verify IP Office License

From a PC running the Avaya IP Office Manager application, select **Start**  $\rightarrow$  **All Programs**  $\rightarrow$  **IP Office**  $\rightarrow$  **Manager** to launch the Manager application. Select the proper IP Office system if there are more than one IP Office system, and log in with the appropriate credentials.

The Avaya IP Office Manager screen is displayed. From the configuration tree in the left pane, select License  $\rightarrow$  3<sup>rd</sup> Party IP Endpoints to display available licenses in the right pane. Verify that the License Status field is set to Valid for 3<sup>rd</sup> Party IP Endpoints feature.

| ile Edit View Tools Help                                                                                                    |                                 |           |                 |                 |             |       |                         |   |
|----------------------------------------------------------------------------------------------------|---------------------------------|-----------|-----------------|-----------------|-------------|-------|-------------------------|---|
| ServerEdition - License                                                                                                    |                                 |           |                 |                 |             |       |                         |   |
| L 🗁 - 🖃 🖪 💽 🔜 🔥 🛹 🐸 🖸                                                                                                    | 6                               |           |                 |                 |             |       |                         |   |
| Configuration                                                                                                    |                                 |           |                 |                 | C           | * - @ | $\times$   $\checkmark$ | < |
| 800TP (15)                                                                                                    | License Remote Server           |           |                 |                 |             |       |                         |   |
| 🖶 💯 Operator (3)                                                                                                    | PLUS TUSLIU / 18528814283       |           |                 |                 |             |       |                         |   |
| ·≂ Solution<br>⊡∎ User(19)                                                                                                    | Grace PLDS Host ID 246895219338 |           |                 |                 |             |       |                         |   |
| 🗄 🙀 Group(2)                                                                                                    | PLDS File Status Valid          |           |                 |                 |             |       |                         |   |
| Short Code(45)                                                                                                    |                                 |           |                 |                 |             |       |                         |   |
| Directory(0)<br>                                                                                                    | Select Licensing Valid          |           |                 |                 |             |       |                         |   |
| Account Code(0)                                                                                                    | Feature                         | Instances | Status          | Expiration Date | Source      | ^     | Add                     |   |
| in and the set set in the set of the set of | Basic User                      | 1000      | Obsolete        | Never           | PLDS Nodal  |       | Addin                   |   |
| ServerEdition                                                                                                    | Receptionist                    | 1000      | Valid           | Never           | PLDS Nodal  |       | Remove                  |   |
| ⊕ 🖘 System (1)                                                                                                    | Additional Voicemail Pro Ports  | 252       | Valid           | Never           | PLDS Nodal  |       |                         |   |
| ⊞ 1 ि Line (3)                                                                                                    | VMPro Recordings Administrators | 1         | Valid           | Never           | PLDS Nodal  |       |                         |   |
| 🐵 🖘 Control Unit (9)                                                                                                    | Office Worker                   | 1000      | Valid           | Never           | PLDS Nodal  |       |                         |   |
| Extension (15)                                                                                                    | VMPro TTS Professional          | 40        | Valid           | Never           | PLDS Nodal  |       |                         |   |
| ie¶ User (16)<br>ie∰ Group (2)                                                                                                    | Power User                      | 1000      | Valid           | Never           | PLDS Nodal  |       |                         |   |
|                                                                                                    | Avaya IP endpoints              | 1000      | Valid           | Never           | PLDS Nodal  |       |                         |   |
| - Bervice (0)                                                                                                    | SIP Trunk Channels              | 256       | Valid           | Never           | PLDS Nodal  |       |                         |   |
| 🗄 😰 Incoming Call Route (4)                                                                                                    | CTI Link Pro                    | 1         | Valid           | Never           | PLDS Nodal  |       |                         |   |
| IP Route (1)<br>License (23)                                                                                                    | 3rd Party IP Endpoints          | 1000      | Valid           | Never           | PLDS Nodal  |       |                         |   |
| Elicense (23)                                                                                                    | Server Edition                  | 150       | Valid           | Never           | PLDS Nodal  |       |                         |   |
|                                                                                                    | UMS Web Services                | 1000      | Valid           | Never           | PLDS Nodal  |       |                         |   |
| Authorization Code (0)                                                                                                    | Avaya Mac Softphone             | 1000      | Valid           | Never           | PLDS Nodal  |       |                         |   |
|                                                                                                    | Avaya Softphone Licence         | 1000      | Valid           | Never           | PLDS Nodal  |       |                         |   |
|                                                                                                    |                                 | 1000      | Volici<br>V P I | N               | DEDG N. L.I | ~     |                         |   |
|                                                                                                    |                                 |           |                 |                 |             |       |                         |   |
|                                                                                                    |                                 |           |                 |                 |             |       |                         |   |

Solution & Interoperability Test Lab Application Notes ©2020 Avaya Inc. All Rights Reserved.

#### 5.2. Obtain LAN IP Address

From the configuration tree in the left pane, select **System** to display the System screen in the right pane. Select the **LAN1** tab, followed by the **LAN Settings** sub-tab in the right pane. Make a note of the **IP Address**, which will be used later to configure Aiphone IX-DA.

| 📶 Avaya IP Office Select Manager for Server                                                                                                    | Edition ServerEdition [11.0.4.2.0 build 58]                                                                                                    | -       | □ ×       |
|----------------------------------------------------------------------------------------------------|----------------------------------------------------------------------------------------------------|---------|-----------|
| File     Edit     View     Tools     Help       ServerEdition     ▼     System       2     2     2     2     2                                                                                                    | ServerEdition                                                                                                    |         |           |
| Configuration                                                                                                    | E ServerEdition                                                                                                    |         | ✓   <   > |
| BOOTP (15)     Operator (3)     Solution     User(19)     Group(2)     Short Code(45)     Directory(0)     Comer Profile(0)     Account Code(0)     User Rights(9)     Location(1)     ServerEdition     System (1)     ServerEdition | System       LAN1       LAN2       DNS       Voicemail       Telephony       Directory Services       System Events       SMTP       SMTP         LAN Settings       VolP       Network Topology       IP       Address       10       64       110       65         IP       Mask       255       255       0       IP       Number Of DHCP IP Addresses       189       IP         DHCP       Mode       O       Server       Client       Disabled       Advanced | NR VolP | Cont      |

### 5.3. Administer SIP Registrar

Continuing from above, select the **VoIP** sub-tab. Ensure that **SIP Registrar Enable** is checked, as shown below.

| 🐮 Avaya IP Office Select Manager for Server                                                                            | er Edition ServerEdition [11.0.4.2.0 build 58] – 🗆                                                                                                    | Х |
|----------------------------------------------------------------------------------------------------|----------------------------------------------------------------------------------------------------|---|
| File Edit View Tools Help                                                                                              |                                                                                                    |   |
| ServerEdition - System                                                                                                 | ServerEdition                                                                                                    |   |
| ) & 🛩 🔚 🖪 💽 🖬 🔺 🛹 🛎 [                                                                                                  | 4                                                                                                    |   |
| Configuration                                                                                                    | Image: ServerEdition*         Image: Market ServerEdition                                                                                                    | > |
| BOOTP (15)<br>⊕-∰ Operator (3)<br>⊡                                                                                    | System         LAN1         LAN2         DNS         Voicemail         Telephony         Directory Services         System Events         SMTP         SMDR         VolP         Cont           LAN Settings         VolP         Network Topology         VolP         VolP | ŀ |
| User(19)     Group(2)     Short Code(45)     Directory(0)     Time Profile(0)     Account Code(0)     User Rights(9)   | H.323 Gatekeeper Enable Auto-create User H.323 Remote Extension Enable H.323 Signaling over TLS Disabled V Remote Call Signaling Port 1720                                                                                                    | ^ |
| Location(1)     ServerEdition     System (1)     ServerEdition     f Line (3)     Control Unit (9)     Settension (15) | ✓ SIP Trunks Enable         ✓ SIP Registrar Enable         △ Auto-create Extension/User         △ SIP Domain Name                                                                                                    |   |
| ⊕-∰ User (16)<br>⊕-∰ Group (2)<br>⊛- <b>™</b> Short Code (4)                                                           | SIP Registrar FQDN                                                                                                    |   |

#### 5.4. Administer SIP Extensions

To create a new SIP Extension, from the configuration tree in the left pane, right-click on **Extension**, and select **New**  $\rightarrow$  **SIP Extension** from the pop-up list (not shown). Enter desired digits for the **Base Extension** field. This is the Extension that will be used for Aiphone IX-DA to log in.

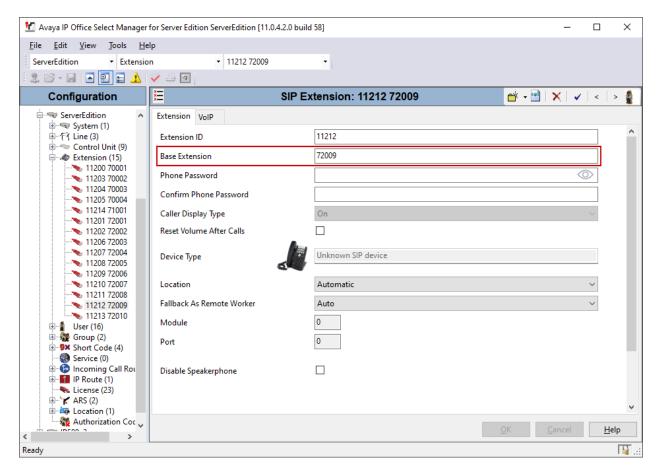

#### 5.5. Administer SIP Users

To create a new SIP User, from the configuration tree in left pane, right-click on **User**, and select **New** from the pop-up list (not shown). Enter desired values for the **Name** field. For the **Extension** field, enter the SIP extension created in **Section 5.4**.

| 🐮 Avaya IP Office Select Manage                               | for Server Edition ServerE                                                       | dition [11.0.4.2.0 build !                     | 58]            |           |            |         |                        | -                     |              | ×        |
|---------------------------------------------------------------|----------------------------------------------------------------------------------|------------------------------------------------|----------------|-----------|------------|---------|------------------------|-----------------------|--------------|----------|
| <u>F</u> ile <u>E</u> dit <u>V</u> iew <u>T</u> ools <u>H</u> | elp                                                                              |                                                |                |           |            |         |                        |                       |              |          |
| ServerEdition - User                                          | - 72                                                                             | 009 APIXDA                                     | -              |           |            |         |                        |                       |              |          |
| 🛛 🚨 + 📓 🖪 🔜 🔝 🛕                                               | 🗸 🍰 🖪                                                                            |                                                |                |           |            |         |                        |                       |              |          |
| Configuration                                                 | Ξ                                                                                | l. l.                                          | APIXDA: 7200   | )9        |            |         | 🚽 🚽 🔤 🛛 🗙              | <ul> <li>✓</li> </ul> | < >          | 10       |
| B ServerEdition                                               | User Voicemail [<br>Name<br>Password<br>Confirm Password<br>Unique Identity      | APIXDA APIXDA                                  | Source Numbers | Telephony | Forwarding | Dial In | Voice Recording        | Buttor                | n Progri 🖣   | •        |
|                                                               | Conference PIN<br>Confirm Audio<br>Conference PIN<br>Account Status<br>Full Name | Enabled<br>72009                               |                |           | ~          |         |                        |                       |              |          |
|                                                               | Extension<br>Email Address<br>Locale                                             |                                                |                |           | ~          |         |                        |                       |              |          |
|                                                               | Priority<br>System Phone Rights                                                  | 5<br>None                                      |                |           | ~          |         |                        |                       |              |          |
|                                                               | Profile                                                                          | Power User<br>Receptionist<br>Enable Softphone |                |           | ~          |         |                        |                       |              | *        |
|                                                               |                                                                                  |                                                |                |           |            |         | <u>O</u> K <u>C</u> ar | icel                  | <u>H</u> elp |          |
| Ready                                                         |                                                                                  |                                                |                |           |            |         |                        |                       | ſ            | <b>i</b> |

Select the **Supervisor Settings** tab, and enter a desired **Login Code** and **Confirm Login Code**. This code will be used as a password for Aiphone IX-DA.

| 🚺 Avaya IP Office Select Manager                                | for Server Edition ServerEdition [11.0.4.2.0 build 58]                                                                                                    | - 🗆 X                         |
|-----------------------------------------------------------------|----------------------------------------------------------------------------------------------------|-------------------------------|
| <u>F</u> ile <u>E</u> dit <u>V</u> iew <u>T</u> ools <u>H</u> e | elp                                                                                                    |                               |
| ServerEdition • User                                            | <ul> <li>▼ 72009 APIXDA</li> </ul>                                                                                                    |                               |
| i 🥴 🗁 - 🔙 i 🔺 🔜 🔝 🛕 i                                           | 🗸 🛎 🖪                                                                                                    |                               |
| Configuration                                                   | E APIXDA: 72009                                                                                                    | 📸 - 🖻   🗙   🗸   <   > 🦽       |
| User(19)                                                        | User         Voicemail         DND         Short Codes         Source Numbers         Telephony         Forwarding         Dial In           Call Settings         Supervisor Settings         Multi-line Options         Call Log         TUI | Voice Recording Button Progri |
| Directory(0)     Time Profile(0)                                | Login Code                                                                                                    | ^                             |
| Account Code(0)                                                 | Confirm Login Code                                                                                                    |                               |
| E                                                               | Login Idle Period (sec)                                                                                                    |                               |
| 🗄 🖏 System (1)                                                  | Monitor Group    Kone>   Force Authorization Code                                                                                                    |                               |
| i …行了 Line (3)<br>i … ≪ Control Unit (9)                        | Coverage Group  None>                                                                                                    |                               |
| Extension (15)                                                  | Status on No-Answer Logged On (No change) v 🗌 Outgoing Call Bar                                                                                                    |                               |
| 🖃 📲 User (16)                                                   | ☐ Inhibit Off-Switch Forward/Tra                                                                                                    | ansfer                        |
| 72010 AIIXBA                                                    | Privacy Override Group Vone> V Can Intrude                                                                                                    |                               |
|                                                                 | Reset Longest Idle Time Cannot Be Intruded                                                                                                    |                               |
| 72003 APIXEA                                                    | All Calls     Can Trace Calls                                                                                                    |                               |
|                                                                 | O External Incoming Deny Auto Intercom Calls                                                                                                    |                               |
|                                                                 |                                                                                                    |                               |
| 72006 APIXSS4                                                   |                                                                                                    |                               |
| 72001 APMV7<br>71001 H323Usi                                    |                                                                                                    |                               |
|                                                                 |                                                                                                    |                               |
| 70002 SIPUser2                                                  |                                                                                                    | ×                             |
| 두 70004 SIPUser <sup>2</sup> 🗸                                  |                                                                                                    | OK Cancel Help                |
| < >                                                             |                                                                                                    |                               |
| Ready                                                           |                                                                                                    | II .::                        |

### 6. Configure Aiphone IX Series Video Door Station

This section provides steps to configure Aiphone IX-DA.

To configure Aiphone IX-DA, using a web browser, navigate to https://<IP<u>Address of IX-DA>/webset.cgi?login</u> and log in using appropriate credentials.

|                  | HONE IX System              |  |
|------------------|-----------------------------|--|
| ID:<br>Password: | Enter ID and password Login |  |
|                  |                             |  |
|                  |                             |  |

Once logged in, for the **Number** field, type in the SIP extension that is being configured (from **Section 5.4**), and a desired **Name.** Select **Update** to save change.

| AIPHONE IX System<br>Station Type: Video Door Station | n Setting          |               |                                            | ⇒ Update                              |
|-------------------------------------------------------|--------------------|---------------|--------------------------------------------|---------------------------------------|
| Station Information                                   |                    | Station In    | formation                                  |                                       |
| ID and Password<br>Language<br>Time                   |                    |               |                                            | <ul> <li>Required Settings</li> </ul> |
| Network Settings                                      | •Identification    |               |                                            |                                       |
| DNS<br>SIP<br>Multicast Address                       | Number: •<br>Name: | 72009<br>X-DA | 3-5 digits<br>1-24 alphanumeric characters |                                       |
| <u>Video</u><br><u>Audio</u><br>Packet Priority       | Location:          |               | 1-24 alphanumeric characters               |                                       |
| NTP                                                   |                    |               |                                            |                                       |

From the left, select **Network Settings**  $\rightarrow$  **SIP** and configure as follows:

- **SIP Signaling Port:** Set to **5060**.
- User Agent: Type in a desired value.
- **ID:** SIP Extension number from **Section 5.4**.
- **Password:** SIP Extension password from Section 5.4.
- IPv4 Address: LAN IP Address of IP Office from Section 5.2.
- **Port:** Set to **5060**.

Once done, select **Update** to save changes.

| AIPHONE IX System<br>Station Type: Video Door Station | n Setting 🛛 🖾         |              |                  | → Update                                 |
|-------------------------------------------------------|-----------------------|--------------|------------------|------------------------------------------|
| Station Information                                   |                       |              | Network Settings |                                          |
| Identification<br>ID and Password                     | •SIP                  |              |                  |                                          |
| Language<br>Time                                      | SIP Connections       |              |                  |                                          |
| Network Settings                                      | SIP Signaling Port: • | 5060         |                  | 1-65535                                  |
| IP Address                                            | User Agent:           | IX-DA        |                  | 1-36 alphanumeric characters             |
| DNS                                                   |                       |              |                  |                                          |
| SIP<br>Multicast Address                              | SIP Server            |              |                  |                                          |
| Video                                                 | Primary Server        |              |                  |                                          |
| Audio<br>Packet Priority                              | ID:                   | 72009        |                  | 1-24 alphanumeric characters             |
| NTP                                                   | Password:             | •••••        |                  | 1-24 alphanumeric characters             |
| System Information                                    | IPv4 Address:         | 10.64.110.65 |                  | 1.0.0.0-223.255.255.255                  |
| Custom Sound Registry                                 | IPv6 Address:         |              |                  | ::FF:0-FEFF:FFFF:FFFF:FFFF:FFFF:FFFF:FFF |
| Contact / Audio Output                                | Port: •               | 5060         |                  | 1-65535                                  |

Continuing from above, scroll down to the **Video** sub section and verify the Video Encoder settings are as shown below.

| AIPHONE IX System<br>Station Type: Video Door Station                                                                                                    | n Setting                                                                                                    | 🍥 👓 📕                                                                                                    | ► Update |
|----------------------------------------------------------------------------------------------------|----------------------------------------------------------------------------------------------------|----------------------------------------------------------------------------------------------------|----------|
| Station Information                                                                                                    |                                                                                                    | Network Settings                                                                                                    |          |
| Identification<br>ID and Password<br>Language<br>Time<br>Network Settings<br>IP Address                                                                                                    | •Video<br>Items marked [H.264 / AVC] or [Motion-JPEG] a<br>The 'Video Encoder 1' RTP End Port should be<br>The 'Video Encoder 2' RTP End Port should be                                                                                                    | greater than 90 digits from the RTP Start Port.                                                                                                    |          |
| DIVS<br>SIP<br>Multicast Address<br>Video<br>Audio<br>Packet Priority<br>NTP<br>System Information<br>Custom Sound Registry<br>Contact / Audio Output<br>Settings                                                                                                    | Video Encoder 1<br>Coding System:<br>Resolution:<br>Frame Rate [fps]:<br>Select Profile [H.264 / AVC]:<br>I-picture interval [H.264 / AVC]:<br>Bit rate [kbps] [H.264 / AVC]:<br>Select Quality [Motion-JPEG]:<br>RTP Start Port:<br>RTP End Port:                           | H.264 / AVC<br>640x480 (VGA)<br>30<br>Baseline<br>30<br>1-100<br>2048<br>6<br>5<br>30000<br>1-65534<br>31000<br>1-65535                                                                                                    |          |
| Contact Input<br>Output Specifications<br>Call Settings<br>Call d Stations<br>Call Origination<br>Function Settings<br>Door Release Settings<br>Contact Input Cal<br>Paging Settings<br>Paging Output Setting<br>E-mail Settings<br>CGI Integration<br>SIF Integration<br>CSR<br>SSL Certificate | Video Encoder 2<br>Second Video Encoder:<br>Coding System:<br>Resolution:<br>Frame Rate [fps]:<br>Select Profile [H.264 / AVC]:<br>I-picture interval [H.264 / AVC]:<br>Bit rate [kbps] [H.264 / AVC]:<br>Select Qualty [Motion-JPEG]:<br>RTP Start Port:•<br>RTP End Port:• | <ul> <li>Enable</li> <li>Disable</li> <li>H.264 / AVC</li> <li>320x240 (QVGA) </li> <li>15</li> <li>Main</li> <li>15</li> <li>1-100</li> <li>1024</li> <li>6</li> <li>22000</li> <li>1-65534</li> <li>33000</li> <li>1-65535</li> </ul> |          |

From the left, select **Call Settings**  $\rightarrow$  **Station Settings** and configure as follows: The numbers configured here will be dialed when the button on the IX-DA is pressed.

- **Station Number:** Type in an extension number on IP Office that will be called for a given line.
- **IPv4:** Type in the LAN IP Address from **Section 5.2**.
- **Protocol:** Set to **U**.

Select **Update** to save changes.

| AIPHONE IX System<br>Station Type: Video Door Station                                        | n Setting                                                                                                    |                                                      |                                                                                                    | → Update |
|----------------------------------------------------------------------------------------------|----------------------------------------------------------------------------------------------------|------------------------------------------------------|----------------------------------------------------------------------------------------------------|----------|
| Audio<br>Packet Priority<br>NTP                                                              |                                                                                                    | Call Settin                                          | gs                                                                                                    |          |
| System Information<br>Custom Sound Registry<br>Contact / Audio Output<br>Settings            | Called Stations     Call Button Assignme     U = Unicast, M = Multicast     If designating "M", multicast IP | int addresses must be configured for the station(s). |                                                                                                    |          |
| Contact Input<br>Output Specifications<br>Call Settings<br>Caled Stations<br>Cal Origination | Number<br>3-32 digits                                                                                        | <b>IPv4 Address</b><br>1.0.0.0-223.255.255.255       | IPv6 Address<br>2000::0-<br>3FFF:FFF:FFF:FFFF:FFFF or<br>FD00::0-<br>FDFF:FFFF:FFFF:FFFF:FFFF:FFFF:FFFF | Protocol |
| Function Settings                                                                            | 1 70002                                                                                                    | 10 .64 .110 .65                                      |                                                                                                    | U ~      |
| Door Release Settings                                                                        | 2                                                                                                    |                                                      |                                                                                                    |          |

From the left, select Function Settings  $\rightarrow$  Contact Input Call and set the Station Number for Group D01 to 000. At the bottom of page, set Priority to Urgent for Door Station Call Group Assignment (not shown).

| AIPHONE IX System<br>Station Type: Video Door Station                                                                                                    | n Setting                                                                        |                                 |                                                                                                    | ⇒ Update |
|----------------------------------------------------------------------------------------------------|----------------------------------------------------------------------------------|---------------------------------|----------------------------------------------------------------------------------------------------|----------|
| Audio Audio |                                                                                  | Function Set                    | tings                                                                                                    |          |
| <u>NTP</u><br>System Information                                                                                                    | •Contact Input Call                                                              |                                 |                                                                                                    |          |
| Custom Sound Registry Contact / Audio Output                                                                                                    | Call Setting<br>Group List                                                       |                                 |                                                                                                    |          |
| <u>Settings</u><br><u>Contact Input</u><br><u>Output Specifications</u>                                                                                                    | Group D01 Group D02 Group D03 Group<br>Group D06 Group D07 Group D08 Group       |                                 |                                                                                                    |          |
| Call Settings<br>Called Stations                                                                                                    | [Group D01] Return to Top                                                        |                                 |                                                                                                    |          |
| Call Origination                                                                                                    | U = Unicast, M = Multicast<br>If designating "M", multicast IP addresses must be | configured for the station(s).  | 1                                                                                                    |          |
| Function Settings Door Release Settings Contact Input Call Paging Settings                                                                                                    |                                                                                  | v4 Address<br>)-223.255.255.255 | IPv6 Address<br>2000::0-<br>3FFF:FFFF:FFFF:FFFF:FFFF:FFFF or<br>FDD0::0-<br>FDFF:FFFF:FFFF:FFFF:FFFF:FFFF:FFFF:FFF | Protocol |
| Paging Output Setting<br>E-mail Settings                                                                                                    | 1 000 10 .64                                                                     | .110 .65                        |                                                                                                    |          |
| CGI Integration                                                                                                    | 2                                                                                |                                 | μ                                                                                                    |          |

On the left, select Contact / Audio Output Settings → Contact Input and set Usage to Call.

| System Information<br>Custom Sound Registry<br>Contact / Audio Output | •Contact In<br>Contact In |        | fications                                              |        |  |
|-----------------------------------------------------------------------|---------------------------|--------|--------------------------------------------------------|--------|--|
| Settings                                                              |                           | Iı     | nput Specifications                                    |        |  |
| <u>Contact Input</u><br><u>Output Specifications</u>                  | Input<br>Number           | Туре   | Detection time [msec] +<br>200-2000msec / 100msec step | Usage  |  |
| Call Settings                                                         | 1                         | Make ~ | 200 msec                                               | Call ~ |  |

# 7. Verification Steps

The following steps may be used to verify the configuration:

• From a PC running the Avaya IP Office Monitor application. The Avaya IP Office SysMonitor screen is displayed (not shown). Select Status → SIP Phone Status from the top menu. Verify the SIP extension added from Section 5.4 is displayed and the Status is SIP: Registered.

| SIPPho                       | neStatus        |                    |                    |                              |            |                                                                          |                      | - 0                                | × |
|------------------------------|-----------------|--------------------|--------------------|------------------------------|------------|--------------------------------------------------------------------------|----------------------|------------------------------------|---|
| Total Config                 | ured: <b>14</b> |                    |                    |                              | Wait       | ing 0 secs for update                                                    |                      |                                    |   |
| Total Registe                | ered: <b>4</b>  |                    | R                  | egistered Status 📲           |            |                                                                          |                      |                                    |   |
| Extn Num                     | User Num        | Phone Type         | Security           | IP Address                   | Trans      | User Agent                                                               | Licensed             | Status                             | _ |
| 70001<br>70002               | 70001           | J129 SIP<br>VANTAG | disable<br>disable | 10.64.10.210<br>10.64.10.223 | TCP<br>TCP | Avaya J129 IP Phone 4.0.3.1.4 a478<br>Avaya Vantage Basic/2.0.1.0 (0402: | Avaya IP<br>Avaya IP | SIP: Registered<br>SIP: Registered |   |
| 72009                        | 72009           | SIP                | disable            | 10.64.10.53                  | UDP        | IX-DA                                                                    | 3rd Party IP         | SIP: Registered                    | _ |
| 72010                        | 72010           | SIP                | disable            | 10.64.10.52                  | UDP        | IX-BA                                                                    | 3rd Party IP         | SIP: Registered                    |   |
| <<br>■Display Op<br>© Show A |                 | egistered C        | UnRegister         | ed Page 1                    | Sav        | ve Page Reset Phones Reregist                                            | er Phones            | Cancel                             |   |

• Place a call from Aiphone IX-DA to an Avaya endpoint. The state of the call be viewed on a PC running the Avaya IP Office System Status application. Select Extensions → Aiphone IX-DA extension.

|                                                  | System Status - ServerEdition (10.64.11 | 0.65) - IP Office Linux PC | 11.0.4.2.0 build 58                |                    | - 🗆 X                |
|--------------------------------------------------|-----------------------------------------|----------------------------|------------------------------------|--------------------|----------------------|
| AVAY                                             | 4                                       | IP O                       | ffice System                       | Status             |                      |
| Help Snapshot L                                  | .ogOff Exit About                       |                            |                                    |                    |                      |
| 😐 System<br>🖽 🎒 Alarms (39)                      |                                         |                            | Extension Status                   |                    |                      |
| Extensions (4)                                   | Extension Number:                       | 72009                      |                                    |                    |                      |
| 70001<br>70002                                   | IP address:                             | 10.64.10.53                |                                    |                    |                      |
| ▶ 72009                                          | Standard Location:                      | None                       |                                    |                    |                      |
| 72010                                            | Dynamic Location:                       | None                       |                                    |                    |                      |
| 🖽 Trunks (3)                                     | Registrar:                              | Primary                    |                                    |                    |                      |
| Active Calls                                     | Telephone Type:                         | Unknown SIP Device         |                                    |                    |                      |
| <ul> <li>Resources</li> <li>Voicemail</li> </ul> | User-Agent SIP header:                  | IX-DA                      |                                    |                    |                      |
| IP Networking                                    | Media Stream:                           | RTP                        |                                    |                    |                      |
| Locations                                        | Layer 4 Protocol:                       | UDP                        |                                    |                    |                      |
|                                                  | Current User Extension Number:          | 72009                      |                                    |                    |                      |
|                                                  | Current User Name:                      | APIXDA                     |                                    |                    |                      |
|                                                  | Forwarding:                             | Off                        |                                    |                    |                      |
|                                                  | Twinning:                               | Off                        |                                    |                    |                      |
|                                                  | Do Not Disturb:                         | Off                        |                                    |                    |                      |
|                                                  | Message Waiting:                        | Off                        |                                    |                    |                      |
|                                                  | Phone Manager Type:                     | None                       |                                    |                    |                      |
|                                                  | SIP Device Features:                    | REFER, UPDATE              |                                    |                    |                      |
|                                                  | License Reserved:                       | No                         |                                    |                    |                      |
|                                                  | Last Date and Time License Allocated:   | 3/6/2020 4:32:58 PM        |                                    |                    |                      |
|                                                  | Packet Loss Fraction:                   |                            | Connection Type:                   | Direct Media       |                      |
|                                                  | Jitter:                                 |                            | Codec:                             | G711 Mu            |                      |
|                                                  | Round Trip Delay:                       |                            | Remote Media Address:              | 10.64.10.223       |                      |
|                                                  | Call Ref Current State                  | Time in State              | Calling Number or Called<br>Number | Direction          | Other Party on Call  |
|                                                  | 895 Connected                           | 00:00:16                   |                                    | Outgoing           | Extn 70002, SIPUser2 |
|                                                  |                                         |                            |                                    |                    |                      |
|                                                  |                                         |                            |                                    |                    |                      |
| < >                                              | Trace Trace All Pause                   | Ping <u>B</u> ack          | Ceall Details Clear Dyna           | mic Location Print | Save As              |
|                                                  |                                         |                            |                                    |                    | 8:52:34 PM Online i  |

### 8. Conclusion

Aiphone IX-DA was compliance tested with Avaya IP Office. Aiphone IX-DA functioned properly for feature and serviceability. All feature and serviceability test cases were completed with observations noted in **Section 2.2**.

### 9. Additional References

Avaya IP Office product documentation can be found at: <u>https://ipofficekb.avaya.com/</u>

Documentation related to Aiphone IX-DA can be found at: <u>https://www.aiphone.co.jp/products/business/ix/</u>

# Appendix A

Following devices are based on the same firmware as IX-DA:

- IX-DA
- IX-DA-SQH
- IX-DA(1x)/(2x)/(3x)+(4x)
- IXDA
- IXDVF
- IXDVFBK
- IXDVFR
- IXDVFT
- IXDVFBM
- IXDVFTBM
- IXDVFCV
- IXDVFCVBM
- IXDVF2BM
- IXDVF4BM
- IXDVF6BM

The difference in each IX-DA devices is their mounting method:

- IX-DA
  - Surface mounting
- IX-DA-SQH
  - Flush mounting
- IX-DA(1x)/(2x)/(3x)+(4x)
  - $\circ$  (1x): the number of buttons(2-4). If the number is one, (1x) is empty.
  - $\circ$  (2x): the mounting method. S(Surface mounting) or F(Flush mounting)
  - $\circ$  (3x): the material of the panel. SS(Stainless Steel)
  - (4x): the type of the accessories. CPM(for UK standard card reader), CPROX(for HID card reader), or AC10U(for 10-key pad)
- IXDA
  - Surface mounting
- IXDVF
  - Flush mounting
- IXDVFBK
  - Flush mounting
  - Black color panel
- IXDVFR
  - Flush mounting
  - Red color panel
- IXDVFT
  - Flush mounting
  - Card reader

- IXDVFBM
  - Flush mounting
  - Hearing aid
- IXDVFTBM
  - Flush mounting
  - Card reader
  - Hearing aid
- IXDVFCV
  - Flush mounting
  - o 10-key pad
- IXDVFCVBM
  - Flush mounting
  - Card reader
  - Hearing aid
  - o 10-key pad
- IXDVF2BM
  - Flush mounting
  - Hearing aid
  - 2 call buttons
- IXDVF4BM
  - Flush mounting
  - $\circ$  Hearing aid
  - $\circ$  4 call buttons
- IXDVF6BM
  - o Flush mounting
  - Hearing aid
  - 6 call buttons

#### ©2020 Avaya Inc. All Rights Reserved.

Avaya and the Avaya Logo are trademarks of Avaya Inc. All trademarks identified by ® and <sup>TM</sup> are registered trademarks or trademarks, respectively, of Avaya Inc. All other trademarks are the property of their respective owners. The information provided in these Application Notes is subject to change without notice. The configurations, technical data, and recommendations provided in these Application Notes are believed to be accurate and dependable, but are presented without express or implied warranty. Users are responsible for their application of any products specified in these Application Notes.

Please e-mail any questions or comments pertaining to these Application Notes along with the full title name and filename, located in the lower right corner, directly to the Avaya DevConnect Program at devconnect@avaya.com.